СОГЛАСОВАНО ДИРЕКТОР МАОУ «Средняя общеобразовательная школа № 19»  $-\rho$ e Penu XX PasanueBa «30» сентября 2022 г. 4666007867

УТВЕРЖДАЮ **HIPEKTOP FAILOV CO «Каменск-**Уральский радиотехнический **Техникум» SESTER**, Казанская/ «29» сентября 2022 г. MIDELIO **MARCHES** 

# **ДОПОЛНИТЕЛЬНАЯ ОБЩЕРАЗВИВАЮЩАЯ ПРОГРАММА**

# *профессиональных проб*

# **Компьютерное 3D- моделирование**

# **Направленность программы:** *техническая*

**Категория слушателей:** *8А, 8Б, 8В классы*

**Объем**: *16 час.*

**Срок:** *2 дня*

**Форма обучения:** *очная*

**Организация обучения:** *единовременно (непрерывно)* 

Каменск-Уральский, 2022

Дополнительная общеразвивающая программа профессиональных проб «Компьютерное 3D-моделирование» предназначена для обучающихся общеобразовательных организаций.

Нормативно-правовыми основаниями для разработки дополнительной общеразвивающей программы являются:

1.Распоряжение Правительства Свердловской области от 26.10.2018 № 644- РП «О создании в Свердловской области Центра опережающей профессиональной подготовки».

2.Методические рекомендации по разработке основных профессиональных образовательных программ и дополнительных профессиональных программ с учетом соответствующих профессиональных стандартов, утв. МинобрнаукиРосси 22.01.2015 №ДЛ-1/05вн.

3.Методические рекомендации об оснащении организаций, осуществляющих образовательную деятельность по образовательным программам среднего профессионального образования, материально-технической базой по приоритетным группам компетенций, утв. заместителем министра просвещения Российской Федерации 31.01.2019 г.

4. Техническое описание компетенции «Инженерный дизайн CAD».

Инженерный дизайн CAD – это создание моделей прототипов с целью дальнейшего создания опытных образцов при помощи печати на 3D-принтере; создание моделей продуктов (отдельных деталей, узлов изделий или непосредственно изделий). Инженерный дизайн CAD позволяет инженерам и дизайнерам моделировать будущий продукт в процессе его разработки. Как правило, окончательный вариант формируется постепенно, внесение изменений в дизайн опытной модели ведет к снижению общих трудозатрат до запуска изделия в серийное производство.

Мы живем в мире глубокой цифровизации, поэтому для создания прототипов изделий или изделий необходимо обладать навыками 3Dмоделирования.

2

Развитие 3D-технологий постепенно меняет рынок труда. Ежегодный рост

рынков 3D-моделирования говорит о том, что 3D-отрасль стоит рассматривать как одну из приоритетных при выборе школьниками специальности уже сегодня.

Таким образом, актуальность данной программы заключается в том, что обучающиеся знакомятся с современными высокоточными технологиями на основе использования современного оборудования и материалов.

Специалист по 3D-моделированию относится к профессиям будущего, поэтому программа для школьников имеет профориентационную направленность.

Отличительными особенностями программы являются:

- возможность освоения процесса создания 3D модели в электронном виде за сравнительно короткий срок - 16 часов;

- отсутствие затратности материальных ресурсов (расходных материалов), что позволяет охватить большое количество обучающихся при ограниченных финансовых ресурсах;

- наглядность обучения, так как процесс моделирования прототипа или конечного продукта можно наблюдать в реальных условиях;

- практичность и результативность обучения, так как результатом обучения является модель, которую можно использовать в практических целях.

Технология 3D-моделирования предполагает получение математической 3 мерной (3D) модели изделия.

Цель обучения по программе - формирование основ знаний о технологии 3D-моделирования, подготовка учащихся к применению современных технологий как инструмента для решения практических научно-технических задач.

Планируемые результаты - создание 3D - модели в электронном виде.

Разработчики:

Порубова Ольга Сергеевна, преподаватель высшей квалификационной категории,

Зарипова Миннигуль Минематовна, заместитель директора по

методической работе,

Трухина Елена Александровна, методист первой квалификационной

категории.

Организация: государственное автономное профессиональное образовательное

учреждение Свердловской области «Каменск-Уральский радиотехнический техникум»

Рассмотрено на заседании методического совета Каменск-Уральского радиотехнического техникума Протокол №1\_\_\_\_\_ от «30» августа 2022 г. Председатель // М.М. Зарипова/

# **Оглавление**

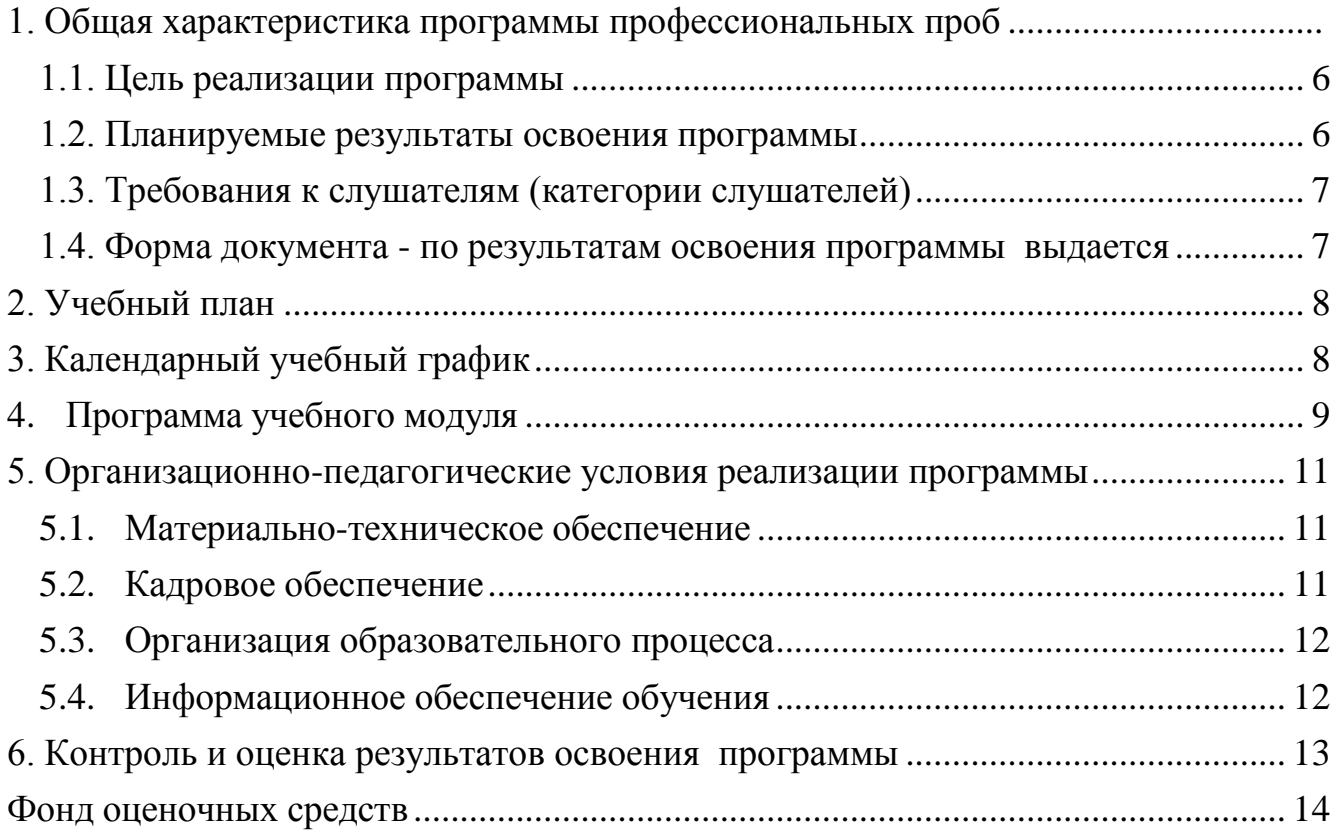

# <span id="page-5-0"></span>**1. Общая характеристика программы профессиональных проб**

# **1.1. Цель реализации программы**

<span id="page-5-1"></span>формирование у обучающихся готовности к профессиональному самоопределению посредством практико-ориентированного погружения в профессию «Специалист по 3D-моделированию» в рамках компетенции «Инженерный дизайн CAD».

Задачи профессиональных проб: знакомство обучающихся с профессией «Специалист по 3D-моделированию», получение опыта практической работы в конкретной профессиональной деятельности; содействие профессиональному самоопределению обучающихся.

Основной результат, которого должны достигнуть обучающиеся после посещения профессиональной пробы – формирование осознанного отношения к профессии «Специалист по 3D-моделированию».

## <span id="page-5-2"></span>**1.2. Планируемые результаты освоения программы**

## **1.2.1. Цели реализации модуля**

В результате изучения модуля обучающийся должен освоить основной вид деятельности: компьютерное моделирование изделия.

#### **1.2. 2. Требования к результатам освоения модуля**

Профессиональные компетенции:

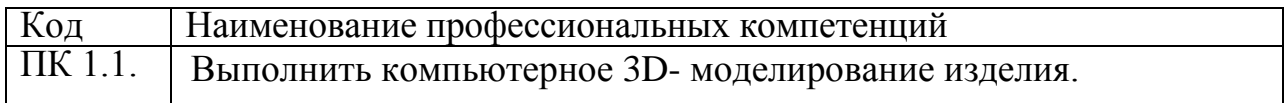

В результате освоения программы слушатель должен:

- иметь практический опыт 3D-компьютерного моделирования изделия;

- знать:

- особенности САПР «Компас» для создания 3D-моделей;

принципы создания 3D-моделей;

- уметь:

<span id="page-5-3"></span>- использовать САПР «Компас» для создания 3D-моделей.

## **1.3. Требования к категории слушателей**

К освоению программы допускаются школьники 7 - 9 классов общеобразовательных организаций Свердловской области, имеющие начальные навыки работы с простыми чертежами, навыки работы с персональным компьютером.

<span id="page-6-0"></span>**1.4. Форма документа - по результатам освоения программы выдается** именной сертификат, имеющий регистрационный номер, зафиксированный в журнале учета мероприятий, курсов обучения мастерской ЦООП по компетенции «Инженерный дизайн CAD» о прохождении обучения, содержащий следующие сведения: ФИО обучающегося, сроки обучения, наименование образовательной программы, объем пройденных часов.

# **2. Учебный план**

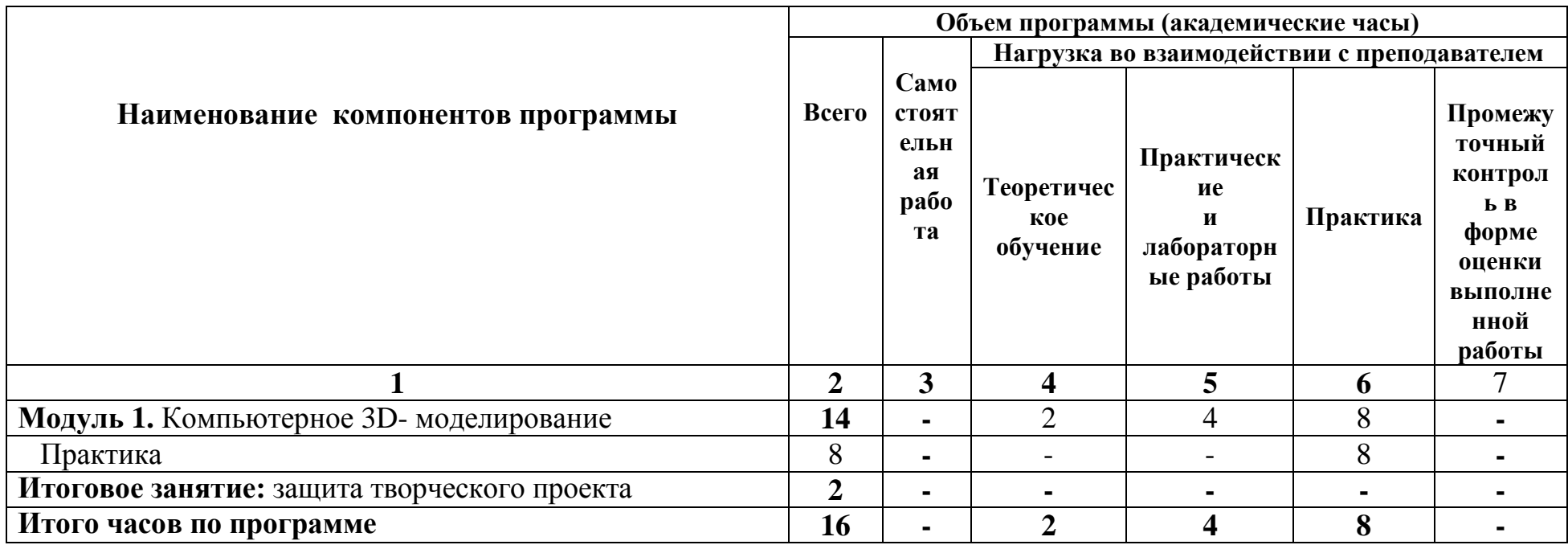

# **1. Календарный учебный график**

<span id="page-7-1"></span><span id="page-7-0"></span>Условные обозначения:

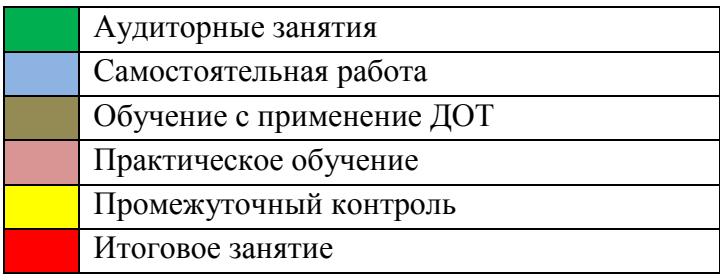

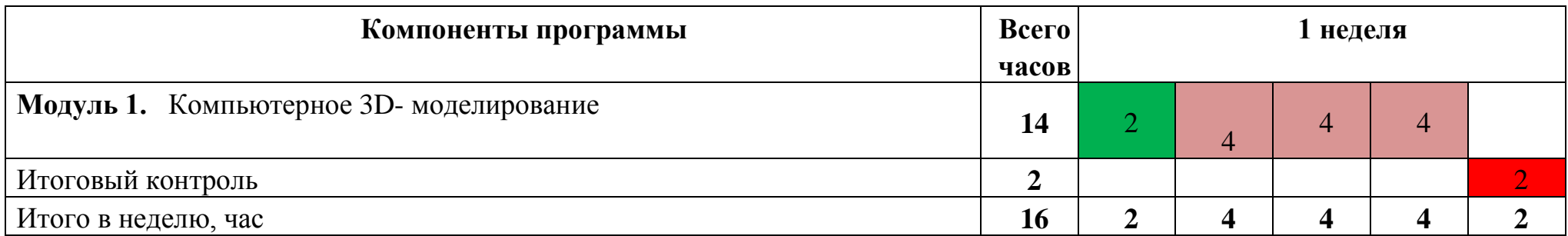

# **4. Программа учебного модуля**

<span id="page-8-0"></span>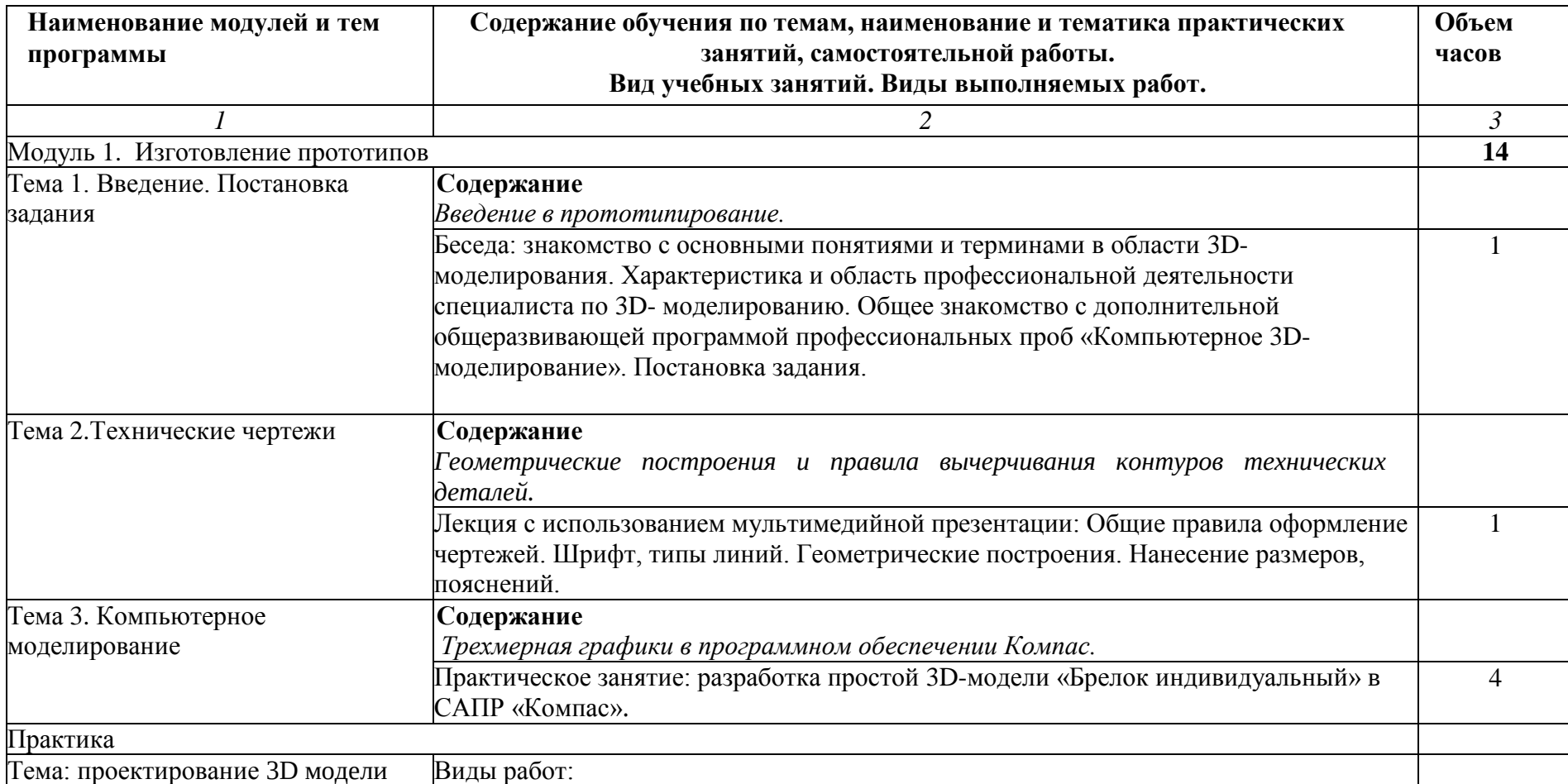

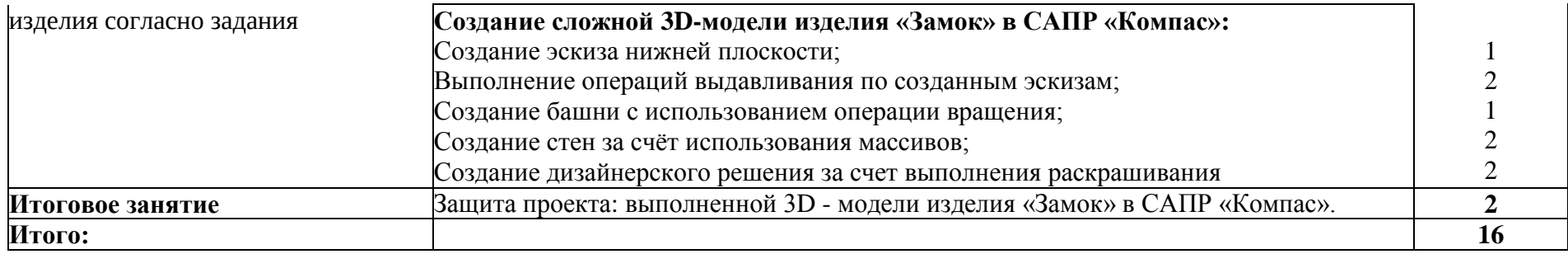

# <span id="page-10-0"></span>**5. Организационно-педагогические условия реализации программы 5.1. Материально-техническое обеспечение**

<span id="page-10-1"></span>Дополнительная общеразвивающая программа профессиональных проб «Компьютерное 3D - моделирование» реализуется в мастерской ЦООП по компетенции «Инженерный дизайн CAD».

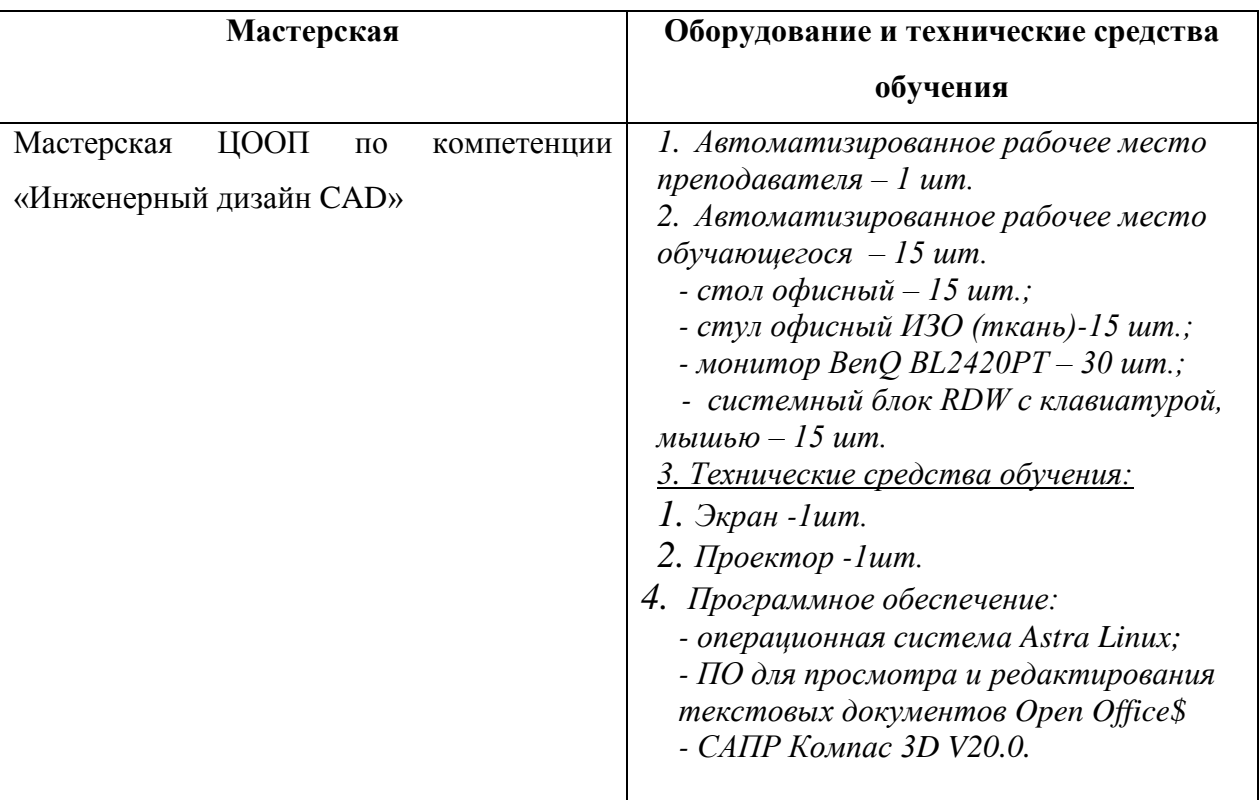

# <span id="page-10-2"></span>**5.2. Кадровое обеспечение**

Реализация дополнительной общеразвивающей программы профессиональных проб «Компьютерное 3D - моделирование» обеспечивается квалифицированными педагогическими кадрами ГАПОУ СО «Каменск-Уральский радиотехнический техникум», имеющими стаж работы в данной профессиональной области не менее 3 лет.

 Педагоги имеют первую и высшую квалификационные категории и имеют опыт участия в качестве экспертов и ком-патриотов в Региональном чемпионате «Молодые профессионалы» Свердловской области по компетенции «Инженерный дизайн CAD».

<span id="page-10-3"></span>Педагоги имеют высшее образование, соответствующее профилю преподаваемой программы.

#### **5.3. Организация образовательного процесса**

Для выполнения профессиональных проб используется мастерская ЦООП по компетенции «Инженерный дизайн CAD». Обучение организовано с использованием проектной технологии.

В мастерской ЦООП по компетенции «Инженерный дизайн CAD», оснащенной 15 автоматизированными рабочими местами обучающегося, организуется обучение по модулю 1. Компьютерное 3D- моделирование: беседа, лекция, практическое занятие и практика по проектированию 3D модели изделия согласно задания. По окончании модуля организуется итоговый контроль по оценке выполненной 3Д модели изделия «Замок» в САПР «Компас».

Соответственно, чтобы проконтролировать процесс на этапе выполнения работы и помочь обучающемуся в сложной ситуации, преподаватель имеет открытый доступ к рабочему столу участника. У каждого участника на компьютере установлено программное обеспечение, необходимое для выполнения задания. Преподаватель инструктирует всех обучающихся по содержанию выполняемых работ, консультирует по ходу выполнения задания, помогает в случае затруднений. Лаборант мастерской помогает при работе с оборудованием.

#### <span id="page-11-0"></span>**5.4. Информационное обеспечение обучения**

1. Основная литература:

Аверин, В. Н. Компьютерная инженерная графика : учеб.пособие для студ. учреждений сред. проф. образования / В. Н. Аверин. – 5-е изд. - М. : Издательский центр «Академия», 2018. – 224 с.

Бродский, А. М. Практикум по инженерной графике : учеб.пособие для студ. учреждений сред. проф. образования / А. М. Бродский, Э. М. Фазлулин, В. А. Халдинов. – 9-е изд. - М. : Издательский центр «Академия», 2016. – 192 с. Кудрявцев, Е. М. КОМПАС-3D V6. Основы работы в системе / Е. М. Кудрявцев. – М. : ДМК Пресс, 2016. – 528 с.

Миронов, Б. Г. Сборник упражнений для чтения чертежей по инженерной графике : учеб.пособие для студ. сред. проф. образования / Б. Г. Миронов, Е. С. Панфилова. – 2-е изд. – М. : Издательский центр «Академия», 2019. – 112 с.

2. Дополнительная литература:

Боголюбов, С. К. Черчение : учебник для сред.спец. учеб. заведений / С. К. Боголюбов.- 2-е изд. – М. : Машиностроение, 2019. – 336 с.

Боголюбов, С. К. Индивидуальные задания по курсу черчения :практ. пособие для учащихся техникумов / С. К. Боголюбов. – М.: Высшая школа, 2019. – 368

с.

3. Электронные и Internet-ресурсы:

<span id="page-12-0"></span>К. Афанасьев, 3D-принтеры, - [Электронный ресурс] URL:

http://www.3dnews.ru (дата обращения 24.01.2022)

3D-печать: третья индустриально-цифровая революция. Часть 1, -

[Электронный ресурс] URL: http://blogerator.ru (дата обращения 24.01.2022)

## **6. Контроль и оценка результатов освоения программы**

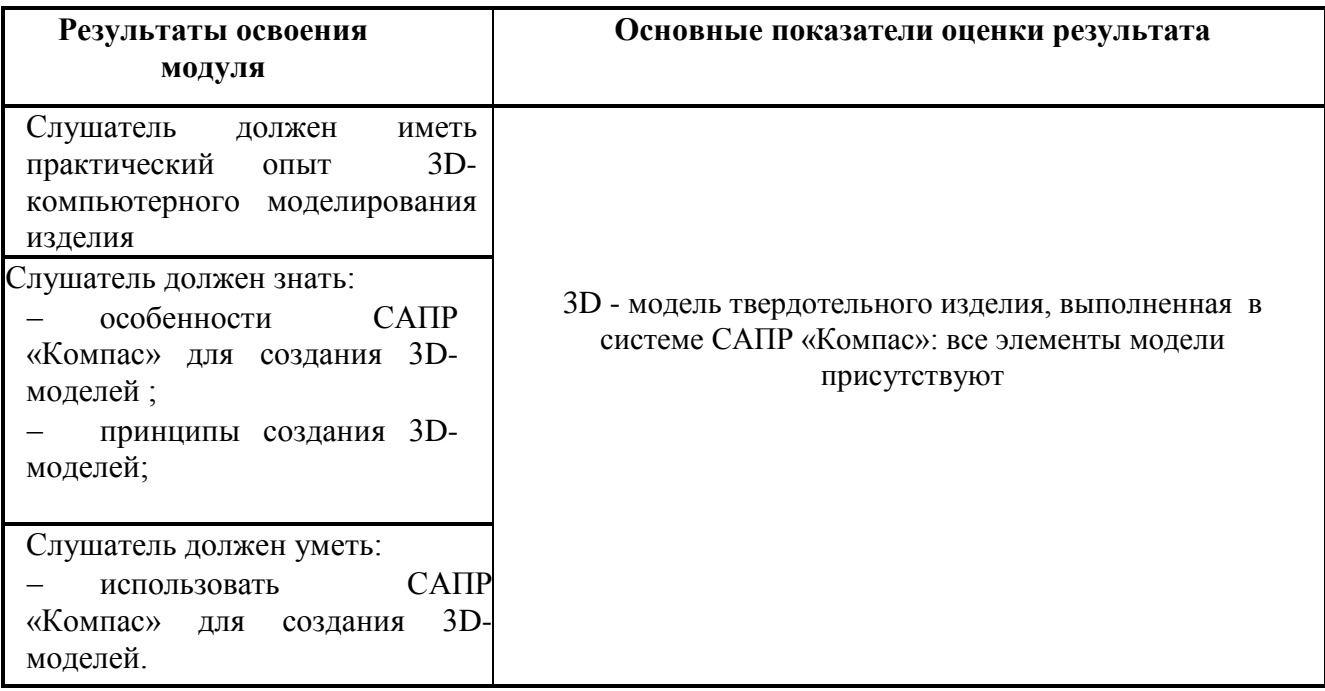

Формы контроля по программе: итоговый.

Итоговый контроль по модулю 1 проводится в виде защиты проекта: выполненной 3D - модели изделия «Замок» в САПР «Компас».

Форма итогового занятия: зачет с оценкой.

Фонд оценочных средств представлен в приложении 1.

Приложение 1

# **Фонд оценочных средств**

<span id="page-13-0"></span>дополнительной общеобразовательной общеразвивающей программы профессиональных проб по модулю «**Компьютерное 3D- моделирование**»

Каменск-Уральский, 2022

# **Комплект оценочных средств**

Комплект оценочных средств разработан с учетом требований стандарта

WorldSkills по компетенции «Изготовление прототипов» и включает:

- задание на практическое занятие на тему «Разработка простой 3D-модели «Брелок индивидуальный» в САПР «Компас»;

- задание на практическую работу в рамках практики на тему «Создание сложной 3D-модели изделия «Замок» в САПР «Компас».

# **Задание на практическое занятие на тему «Разработка простой 3D-модели «Брелок индивидуальный» в САПР «Компас»**

# *Инструкция для слушателя*

Вам необходимо за отведенное время (3 час.) разработать простую 3D-модель изделия «Брелок индивидуальный». 3D модель изделия выполняется в САПР «Компас».

# *Последовательность действий*

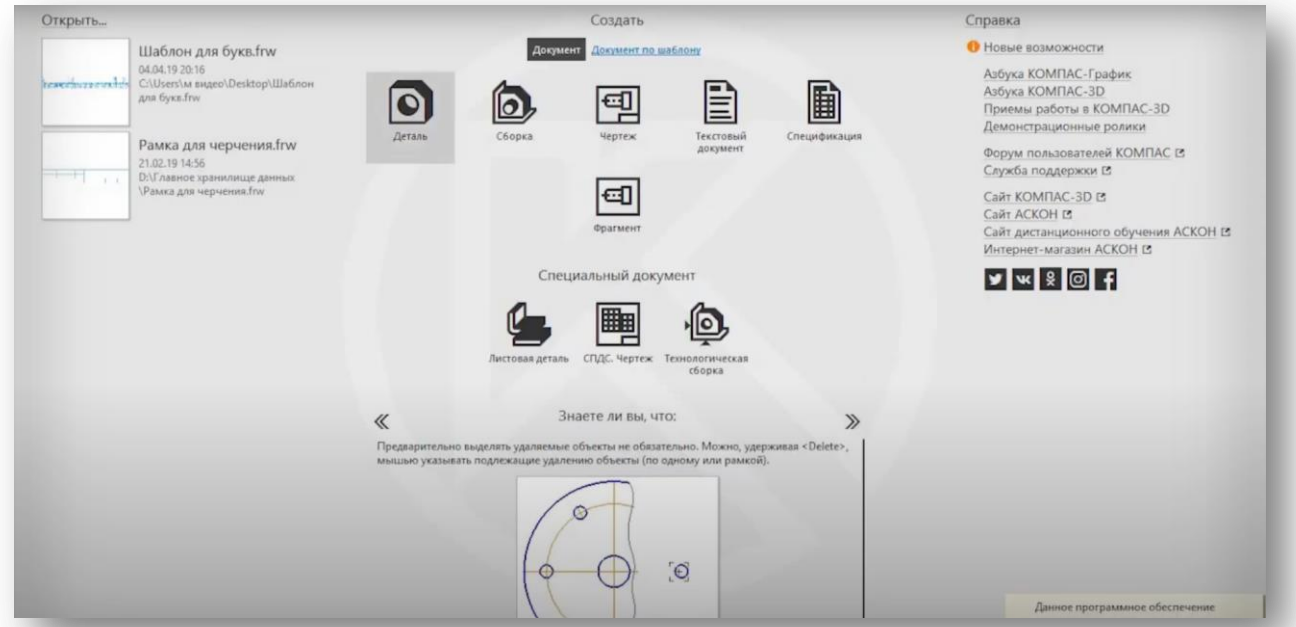

1. Для начала нужно создать деталь.

Для этого нажимаем на выделенную кнопку «Деталь».

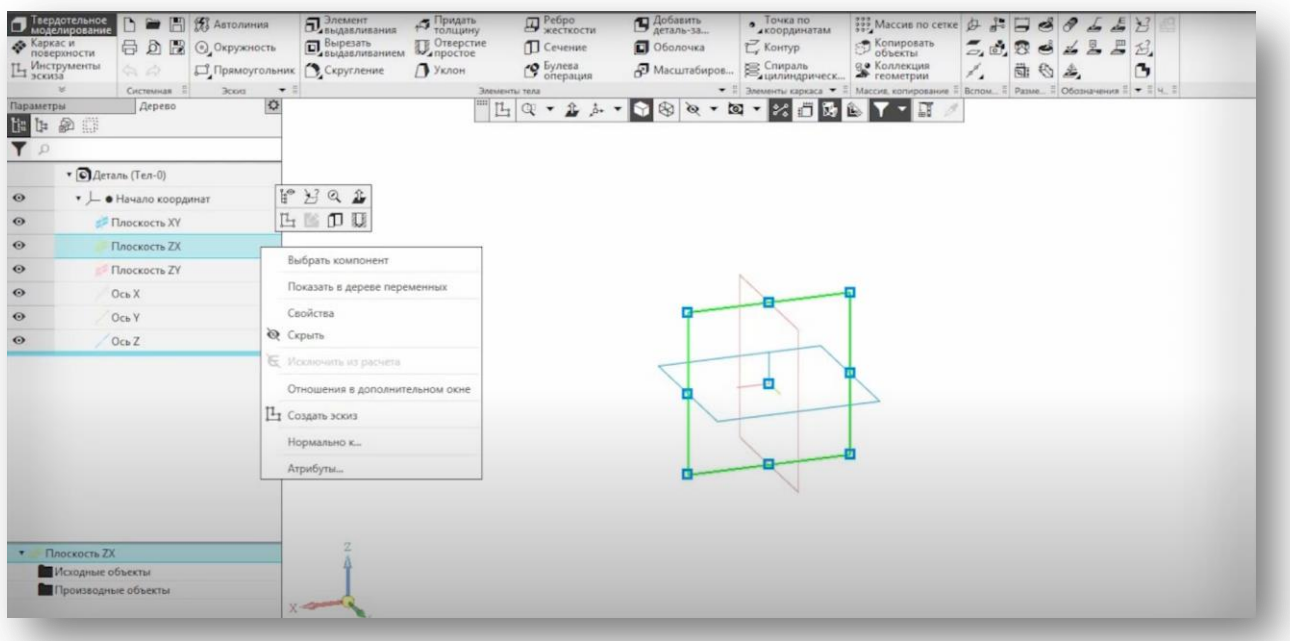

2. Дальше нажимаем на «Плоскость ZX» правой кнопкой мыши, и нажимаем «Создать эскиз».

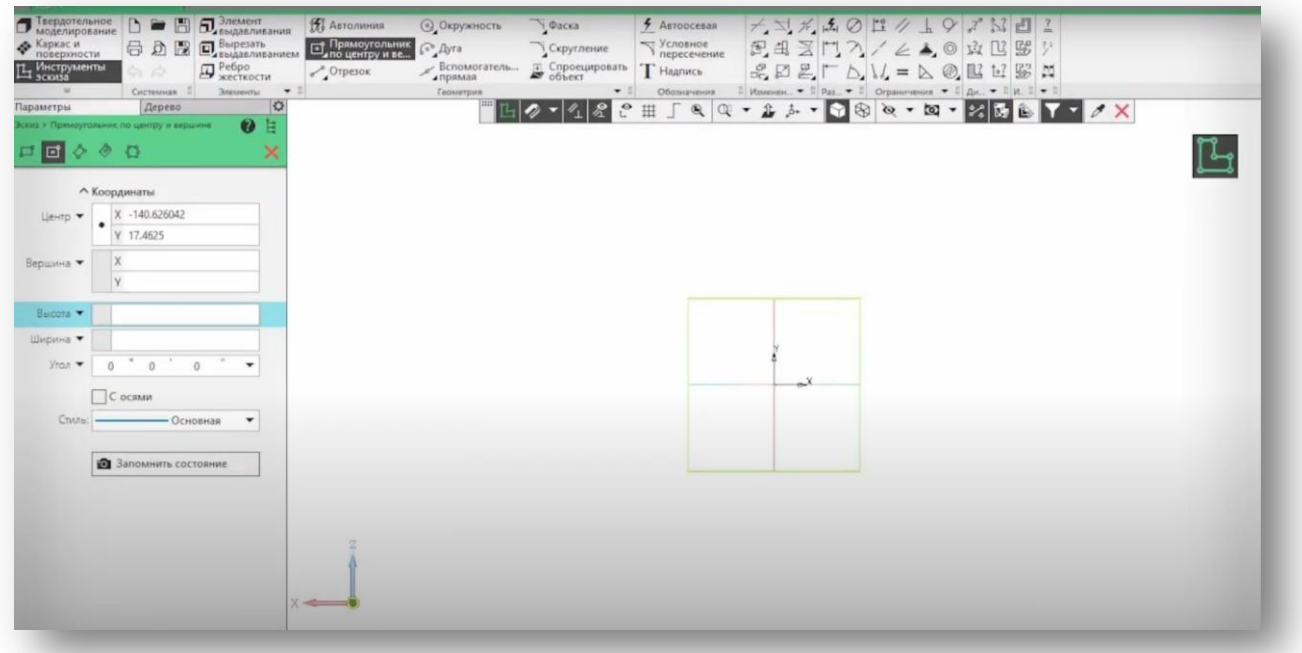

3. Дальше выбираем инструмент «Прямоугольник по центру и вершине».

Высоту и ширину ставим – 30 и 60.

Ставим левой кнопкой мыши прямоугольник в середине экрана.

Выходим из редактирования нажав на красный ESC два раза.

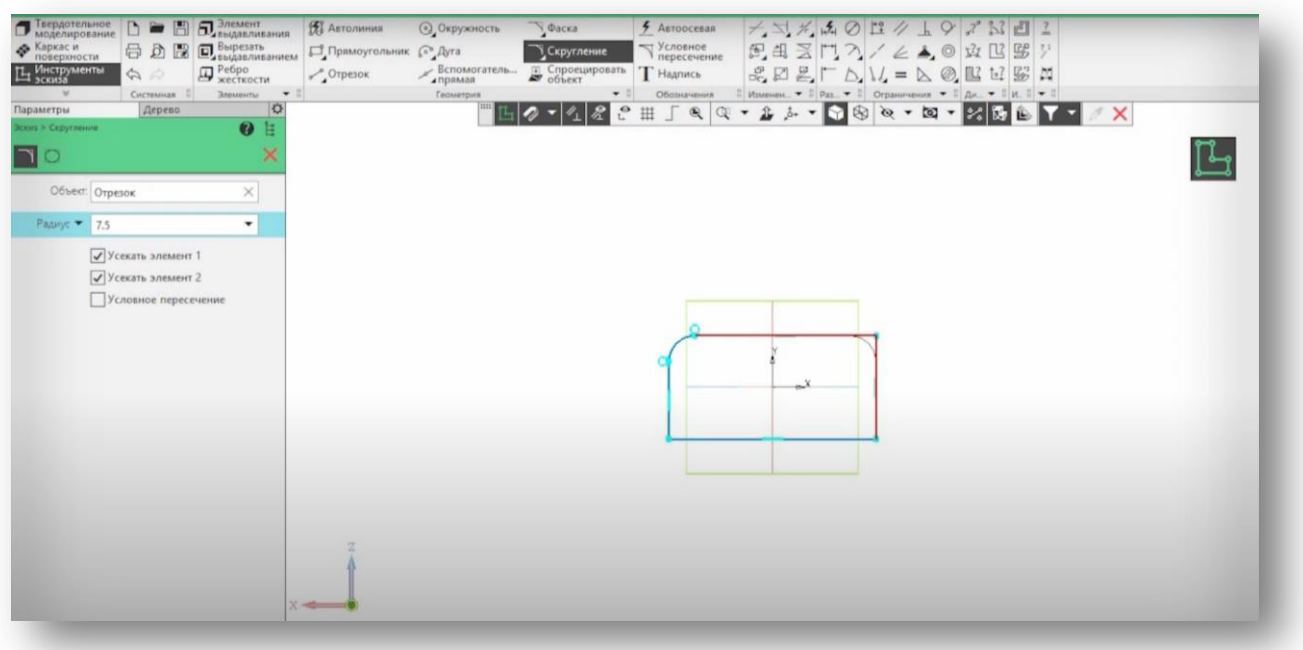

4. Теперь нужно выполнить скругления на углах прямоугольника. Выбираем инструмент «Скругление».

Выбираем радиус 7.5, и снимаем галочку с «Условное пересечение».

Теперь нажимая на соседние стороны прямоугольника, делаем скругления.

Как сделали 4 скругления, выходим из редактирования нажав два раза ESC.

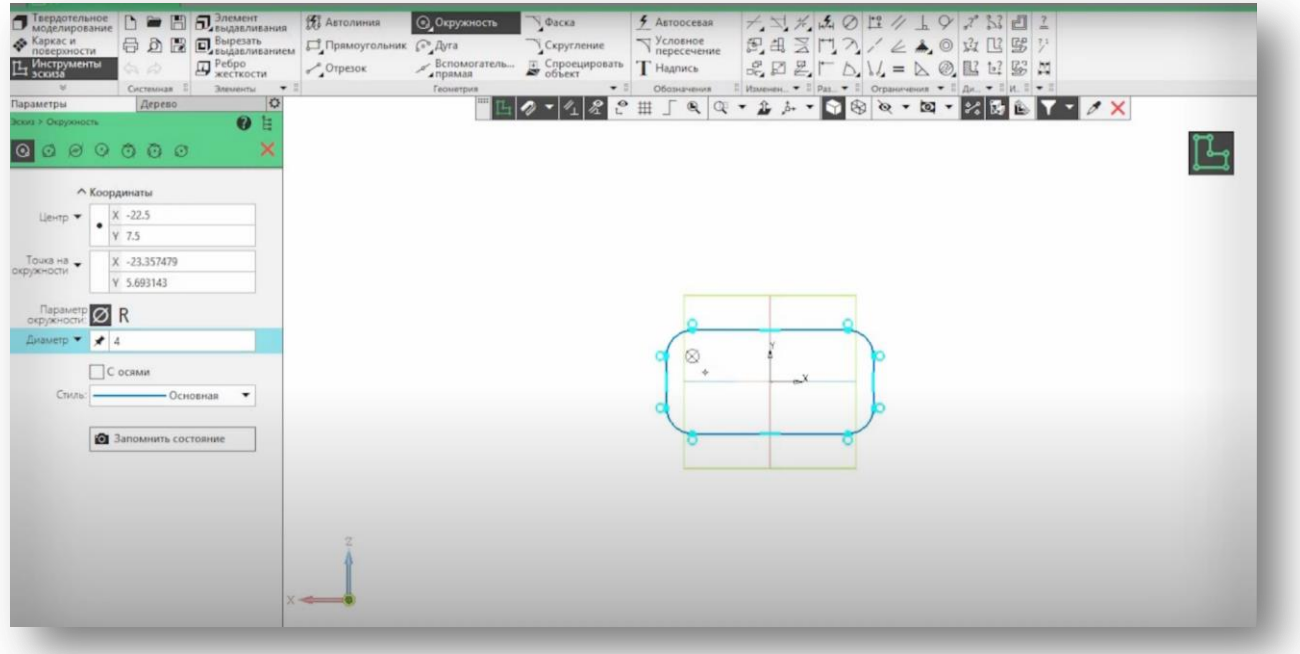

5. Дальше выбираем инструмент «Окружность». Ставим диаметр окружности 4, и выставляем окружность в левый верхний угол.

После того как поставили окружность, нажимаем два раза ESC чтобы выйти из режима редактирования.

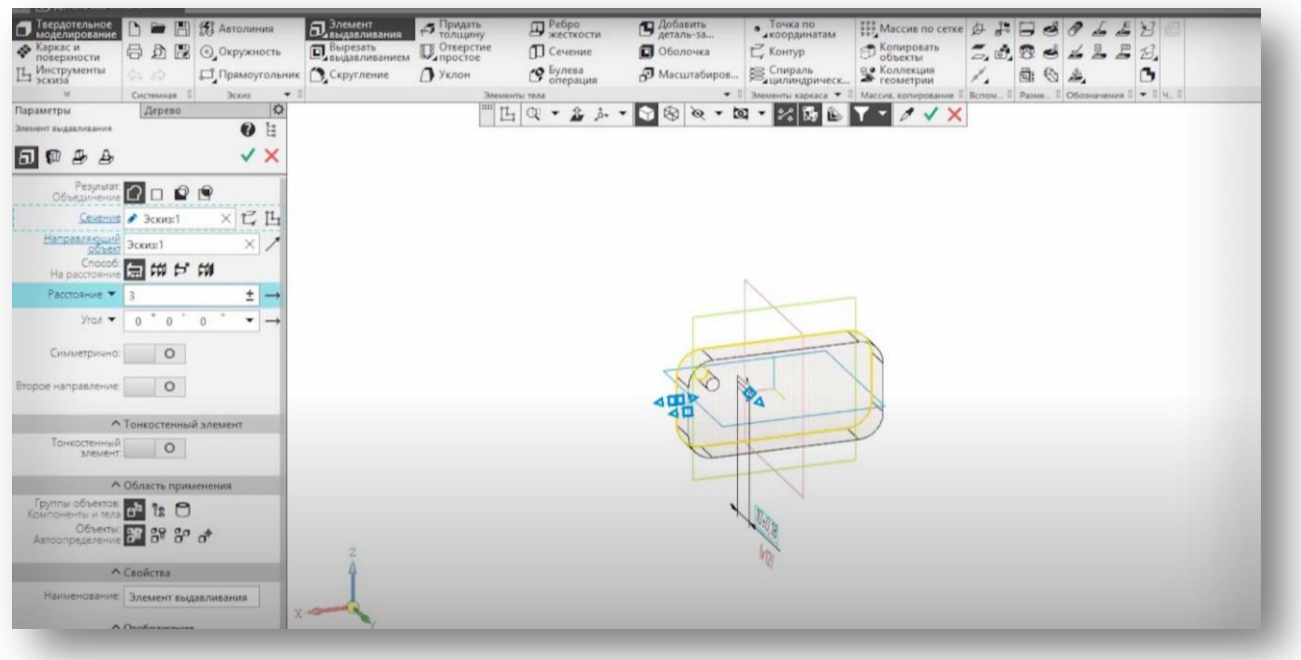

6. Дальше в левом верхнем углу выбираем инструмент «Элемент выдавливания».

Ставим «Расстояние» равное 3, и нажимаем на зеленую галочку, а потом на красный крестик рядом с ней.

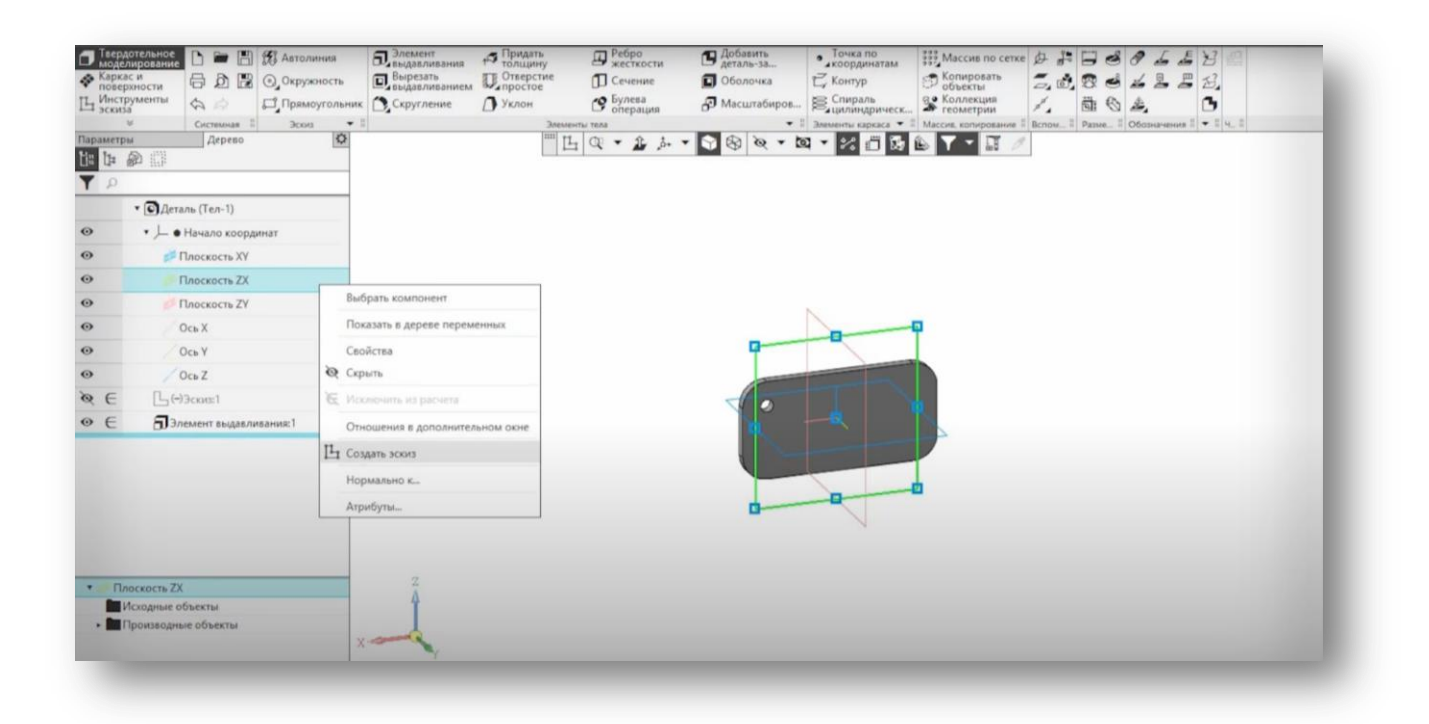

7. Теперь снова нажимаем «Плоскость ZX» правой кнопкой мыши, а затем «Создать эскиз».

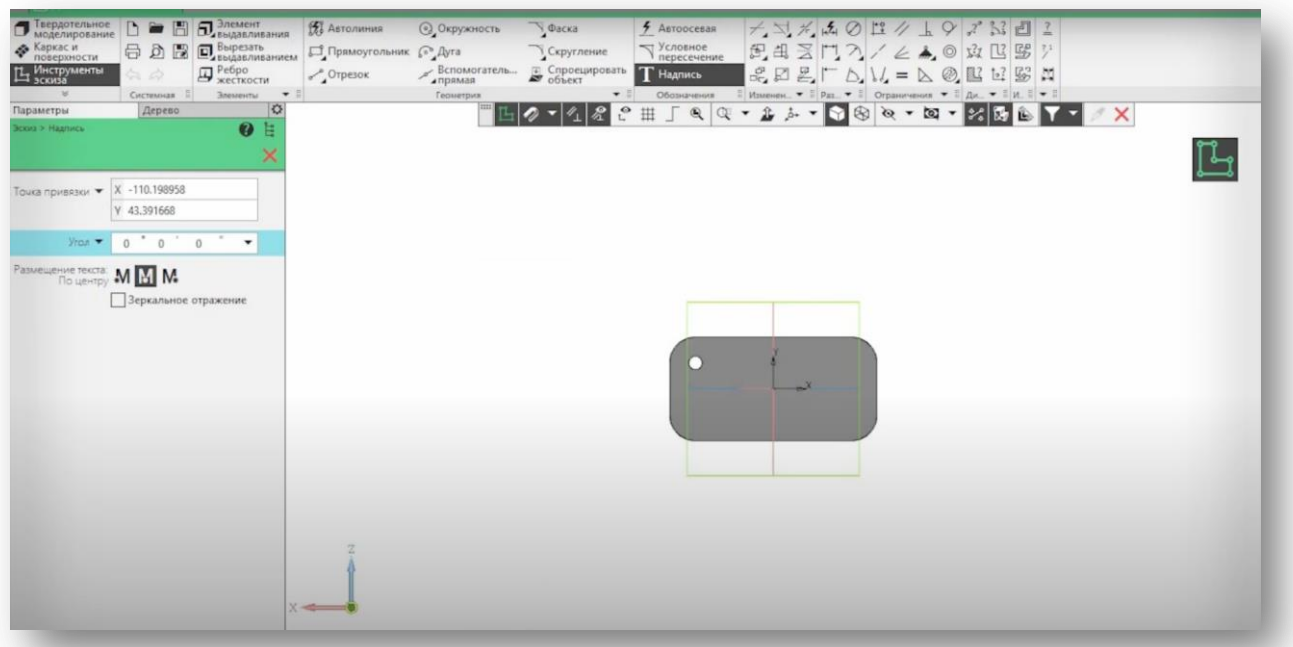

8. Дальше выбираем инструмент «Надпись», размещение текста ставим «По центру», и нажимаем на середину рабочей поверхности.

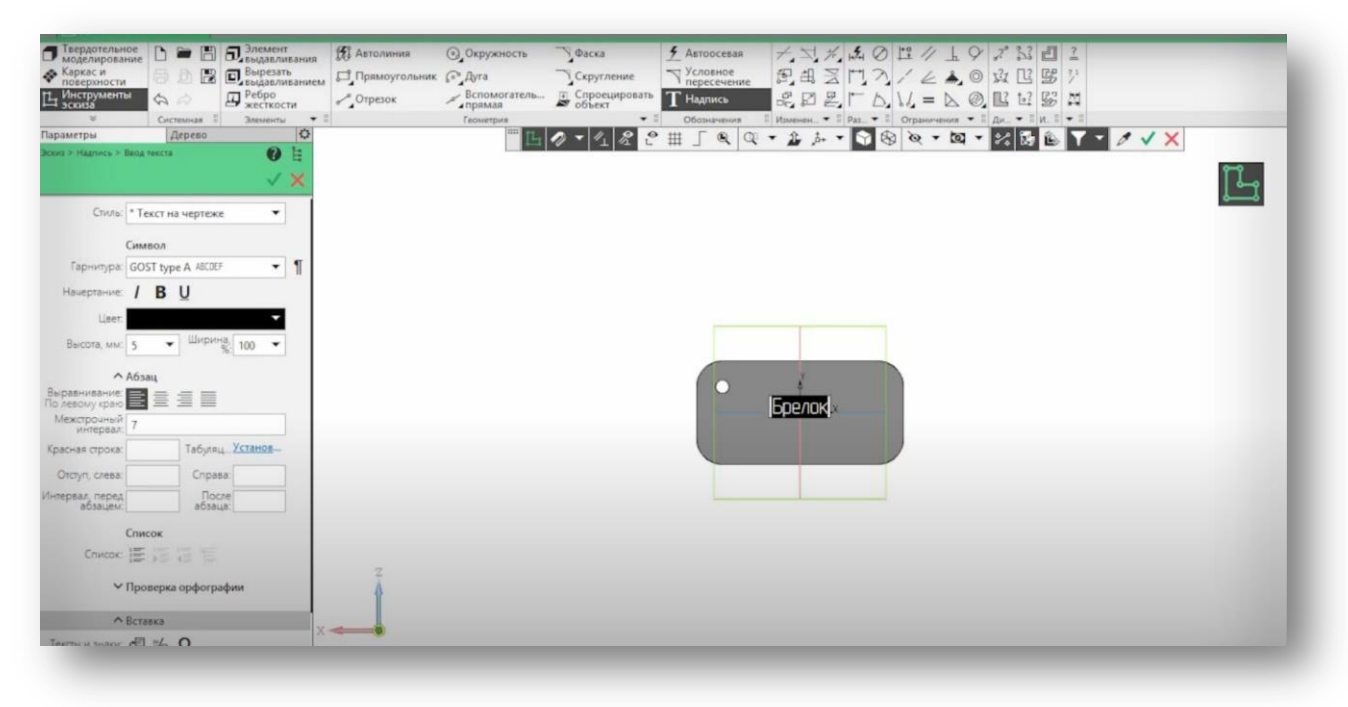

# 9. Теперь можно написать свое имя, потом нажав на CTRL+A.

По желанию можете изменить его шрифт и размер. Дальше нажимаем два раза на ESC.

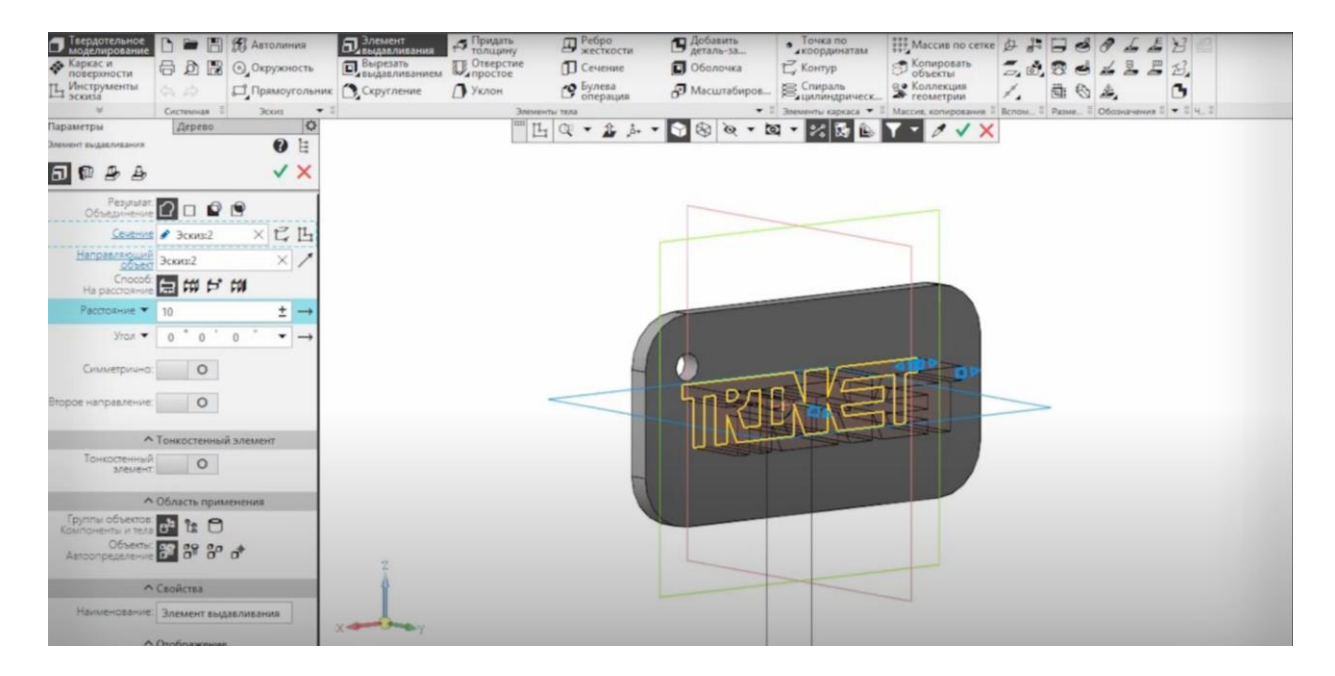

10. Дальше снова нажимаем на «Элемент выдавливания». Ставим расстояние 5.

Нажимаем на зеленую галочку, а затем на красный крестик. Дальше в самом верхнем углу нажимаем на меню «Файл».

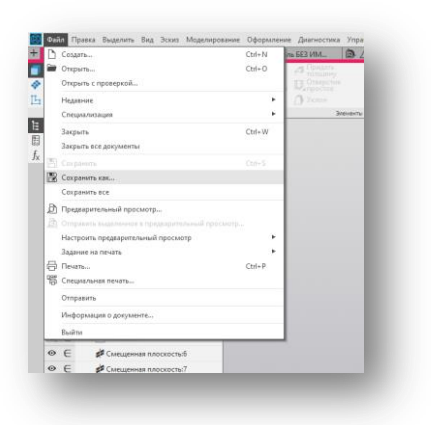

11. Дальше нажимаем на «Сохранить как».

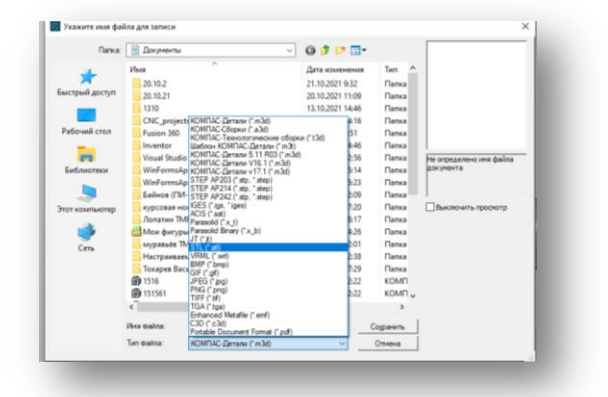

12. После этого сохраняем свой файл под своим именем, и выбираем формат сохранения .STL ГОТОВО.

# **Задание на практическую работу в рамках практики на тему «Создание сложной 3D-модели изделия «Замок» в САПР «Компас»**

*Инструкция для слушателя*

Вам необходимо за отведенное время (5 час.) разработать сложную 3D-модель изделия «Замок» в САПР «Компас».

*Последовательность действий*

1. Найдите на рабочем столе программу «КОМПАС 3D» и включите еѐ

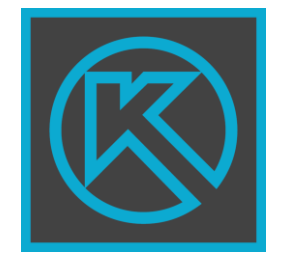

2. На главном экран найдите иконку, приведѐнною ниже, и создайте новый файл «деталь»

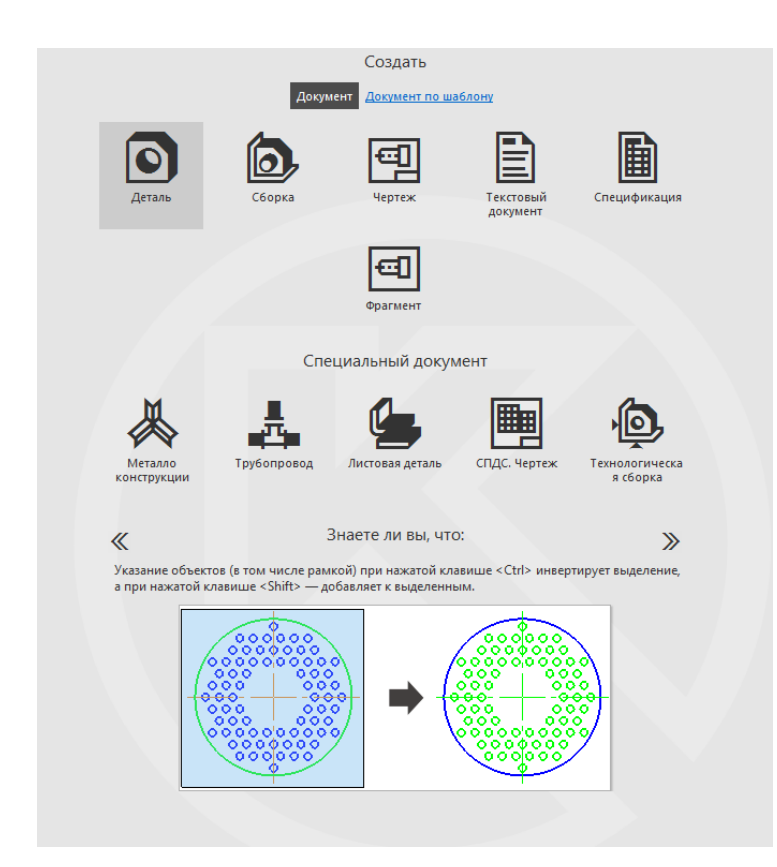

3. Выбираем СИНЮЮ плоскость «Z», наводим на неѐ курсор, чтобы она выделилась синим и выбираем «создать эскиз»

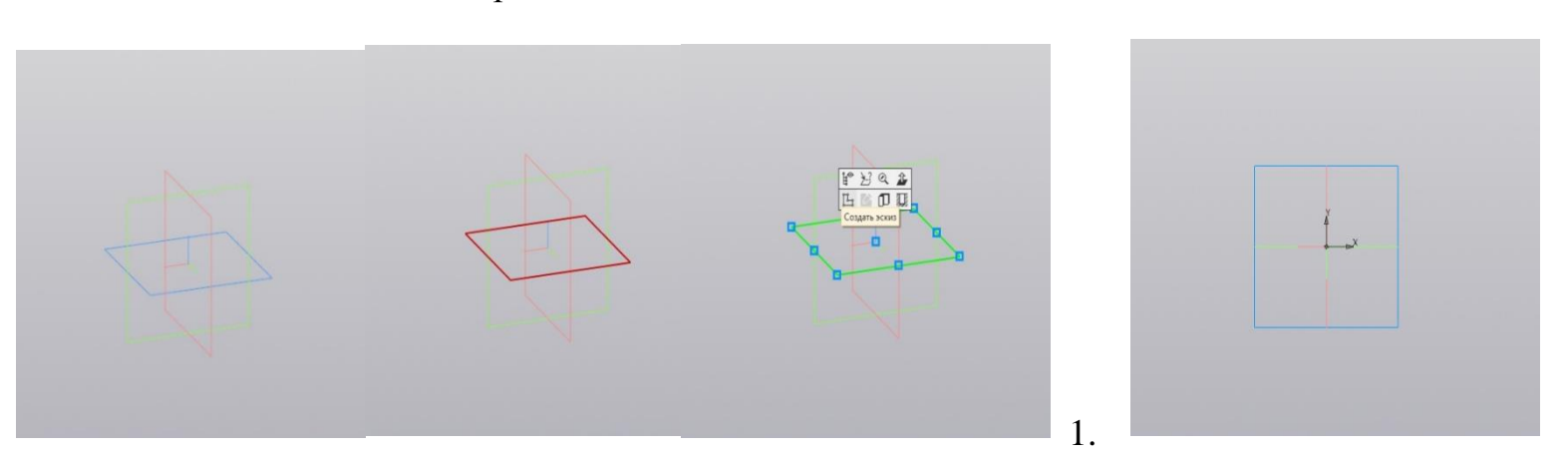

4. Выбираем на панели «ПРЯМОГОЛЬНИК» и рисуем квадрат любого размера (не делайте сильно маленький)

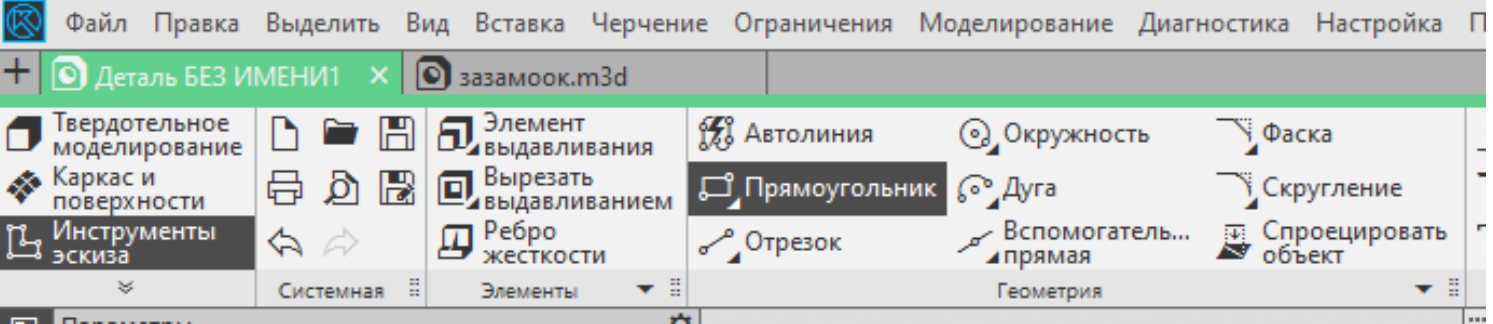

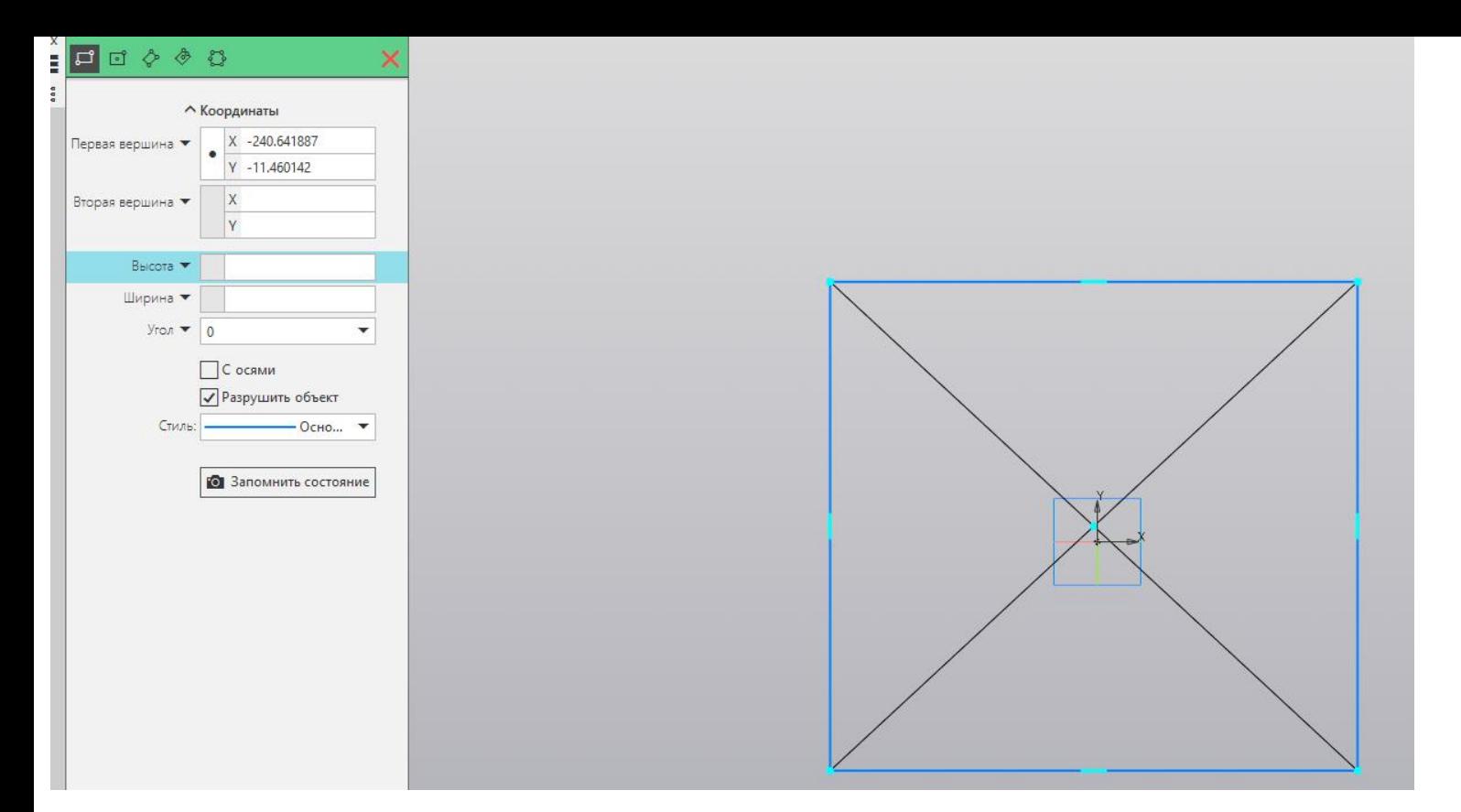

#### 5. Выбираем элемент выдавливания и ставим настройки как на рисунке

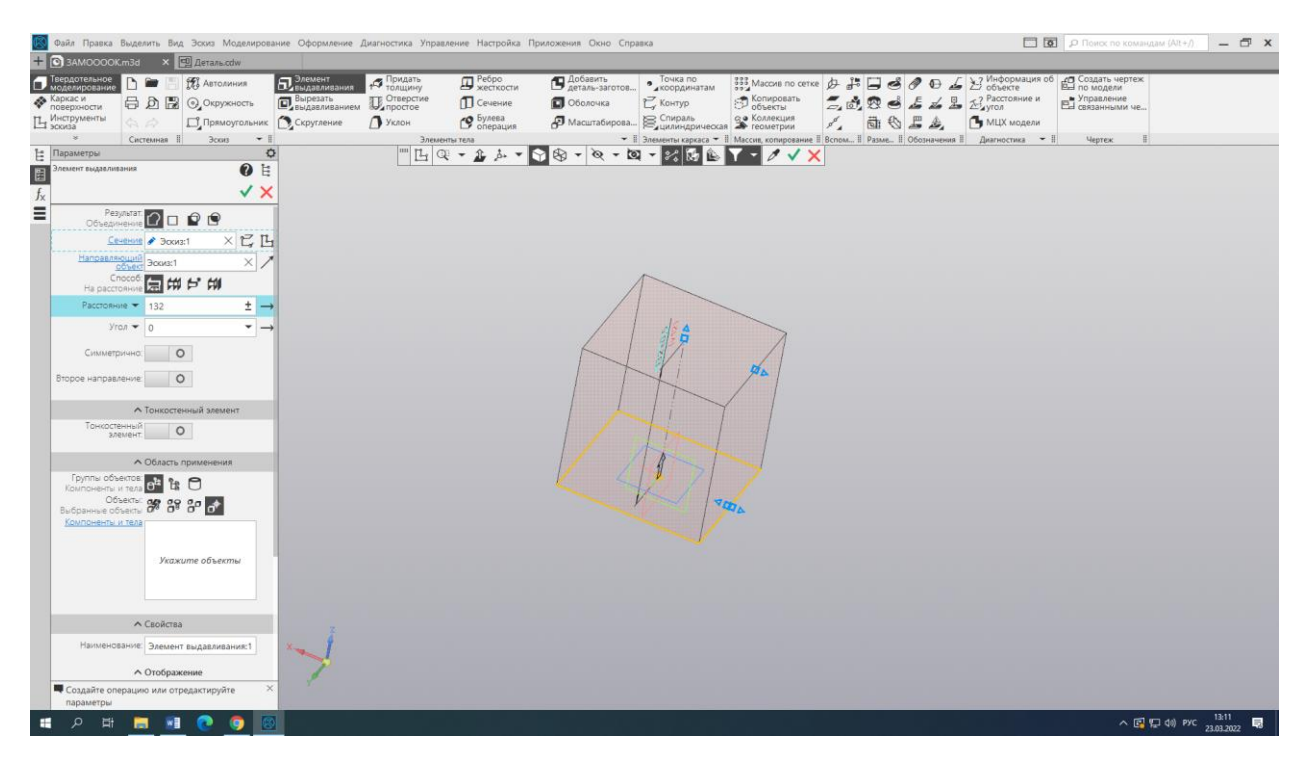

6. На верхней плоскости полученного результата создаѐм окружности в новом эскизе

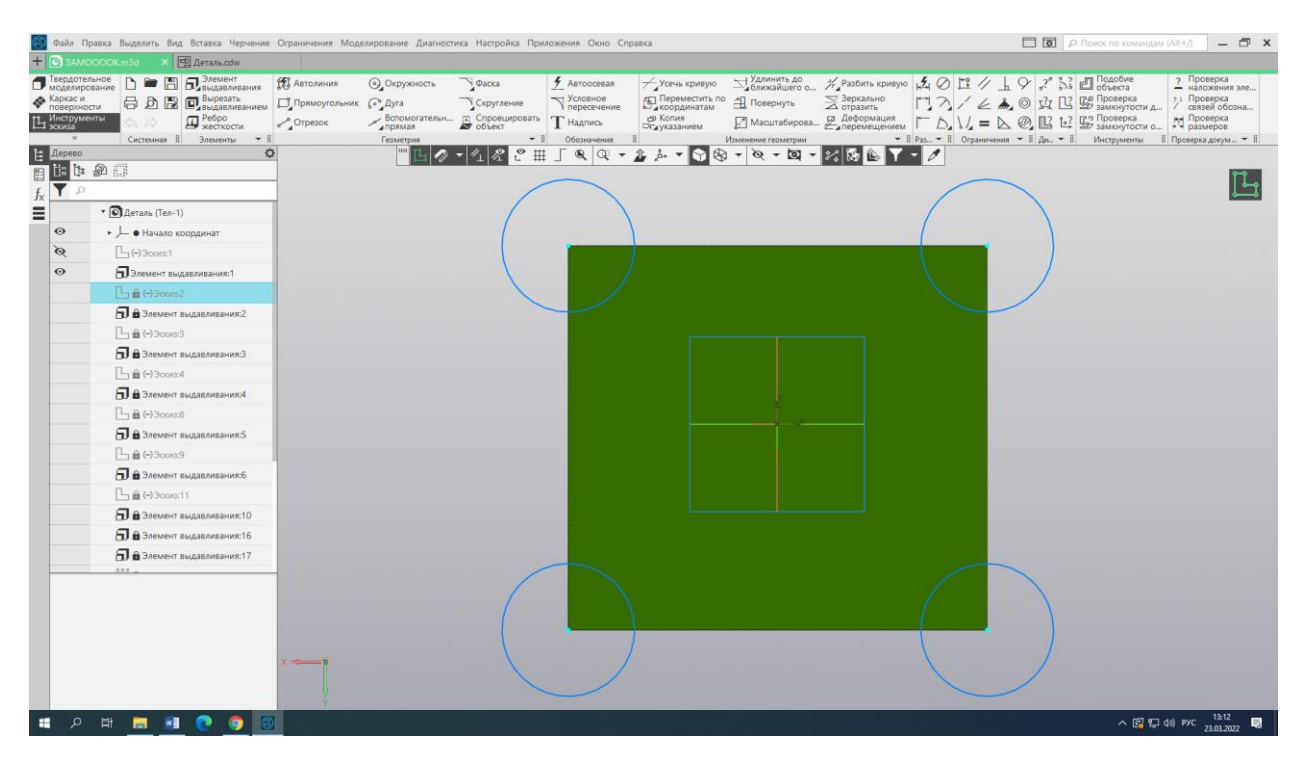

7.Используем выдавливание по образцу

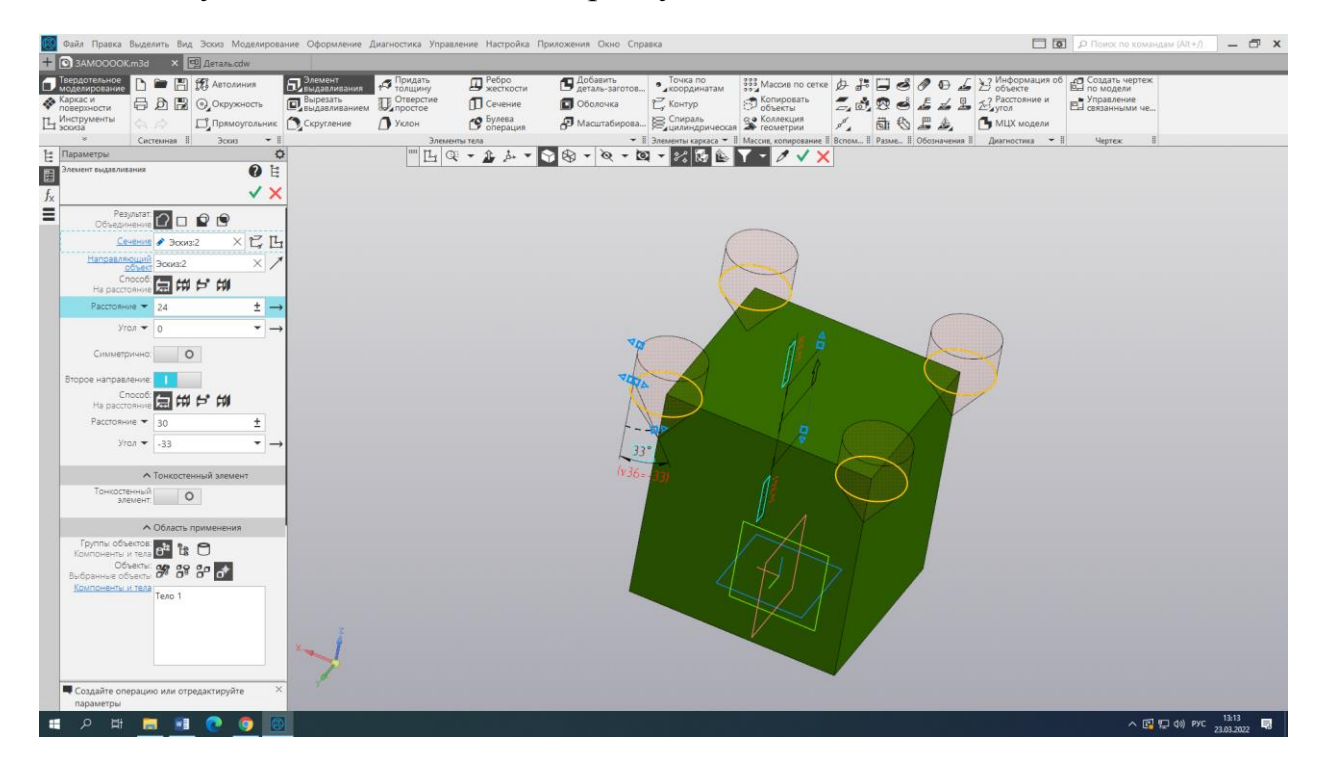

# 8.Аналогично создаѐм башню

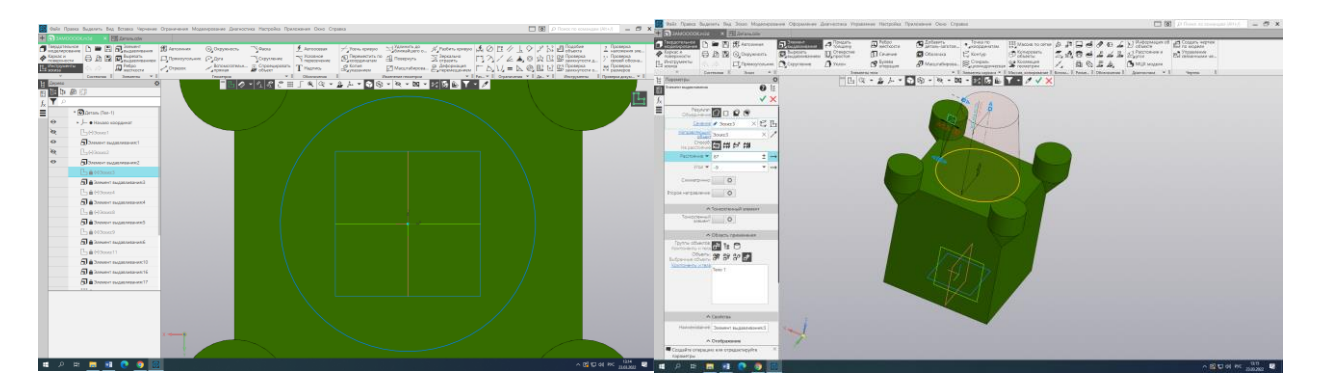

9.Используя новые эскизы, создаѐм крышу:

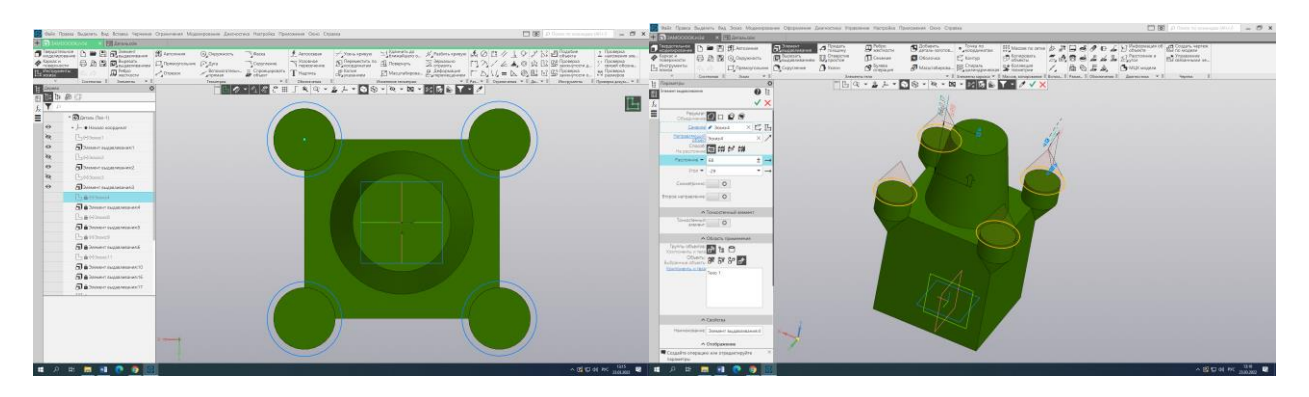

10.Приступаем к созданию стены на нижней плоскости, используя выдавливание

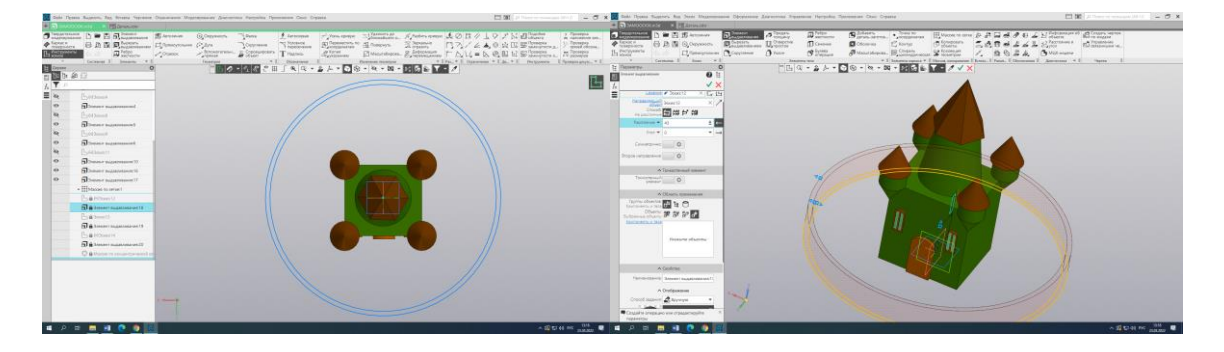

# Итоговый вид работы:

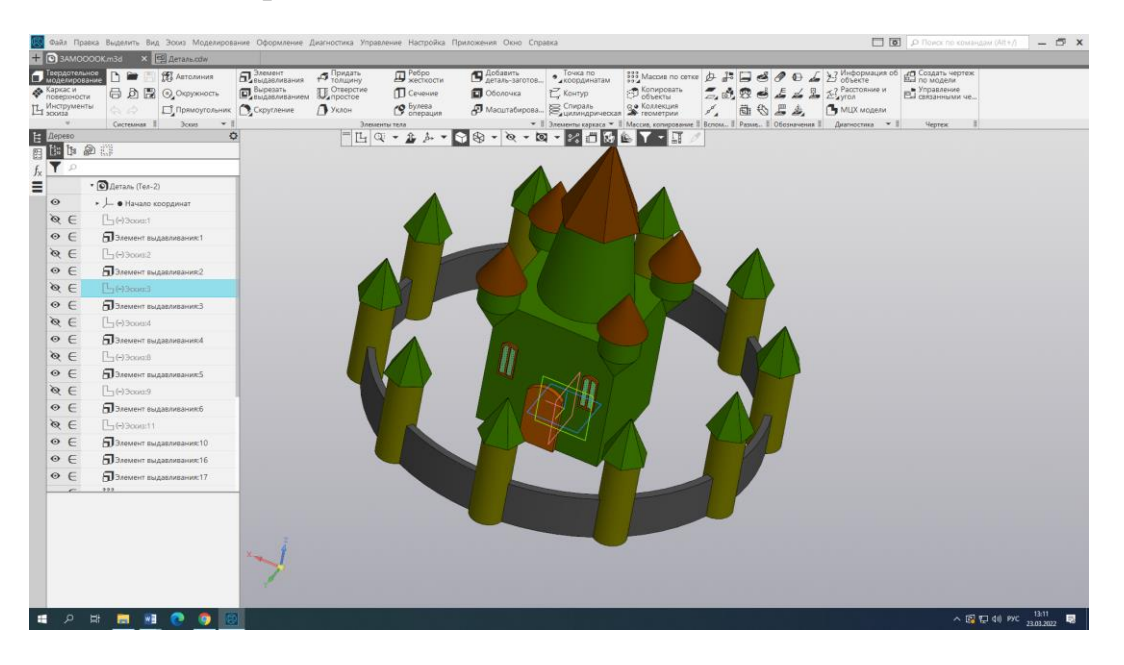

# **Критерии оценки**

Для успешного освоения образовательной программы в объеме 16 часов слушатель должен получить 3D - модель твердотельного изделия «Замок».

Оценка за выполненное задание представлена в таблице 1.

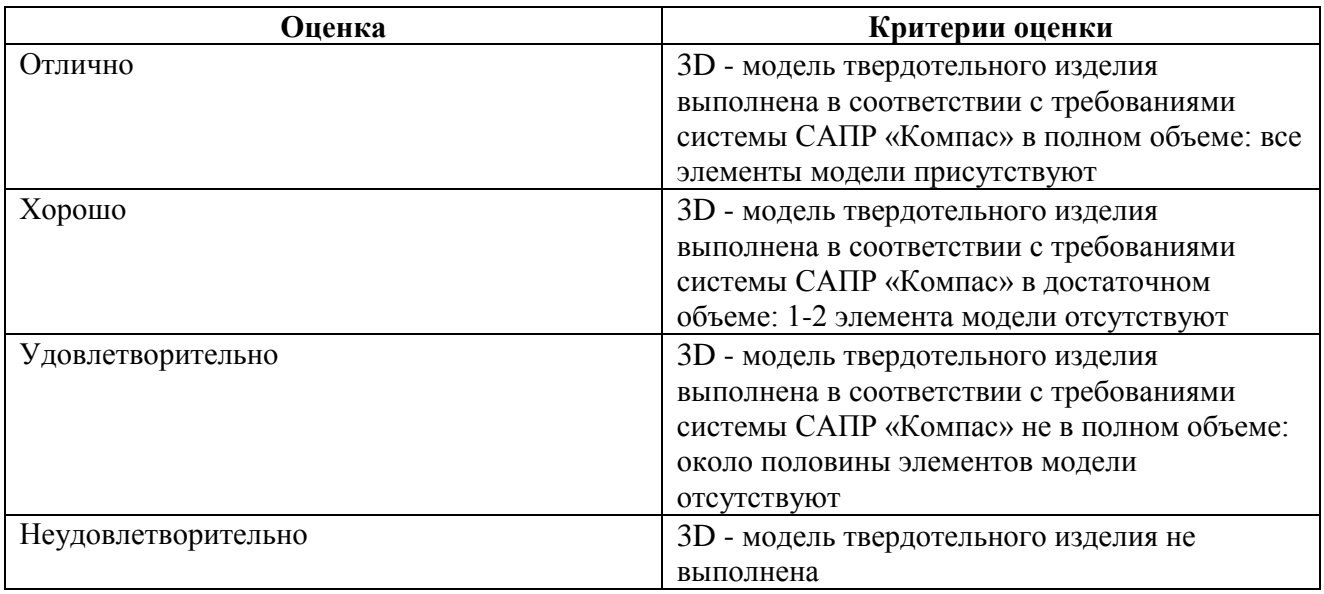

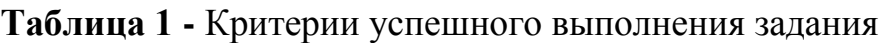

Вопросы для рефлексии слушателей

- в какой области экономики применяется 3D моделирование?
- какие перспективы есть у данного направления в нашем регионе?

# Бланк согласования программы «Компьютерное 3D-моделирование»

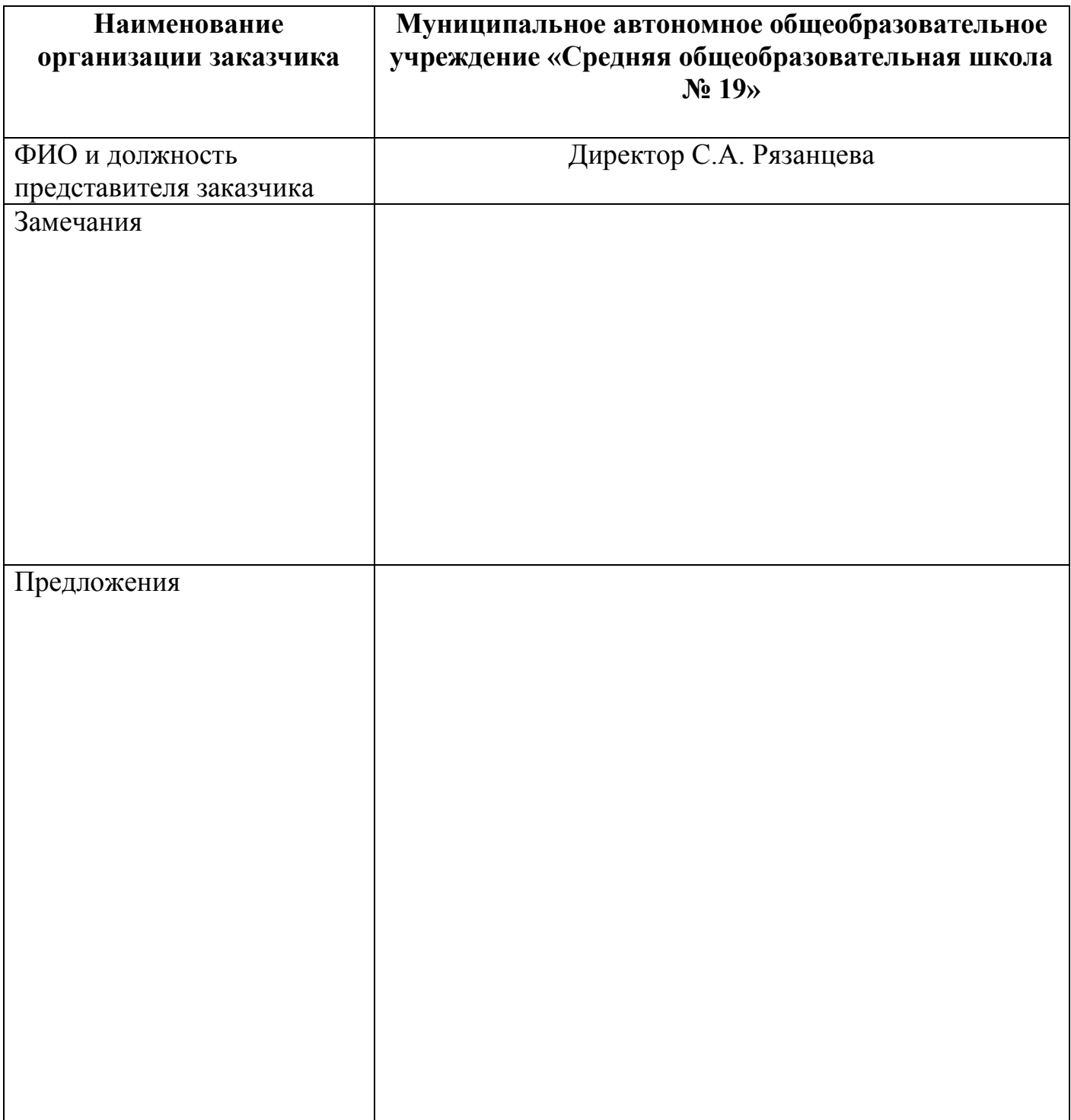

Подпись и дата согласования